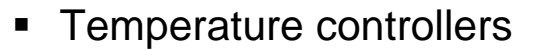

# **STATOP Serie 15 and 30**

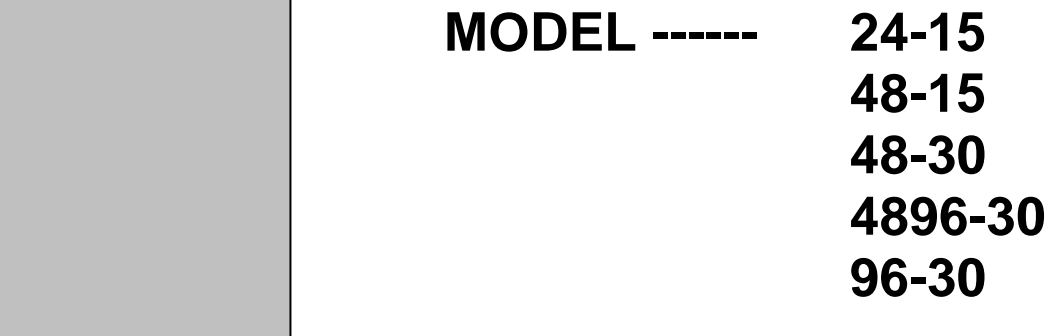

ENGLISH **Application note MODBUS** 

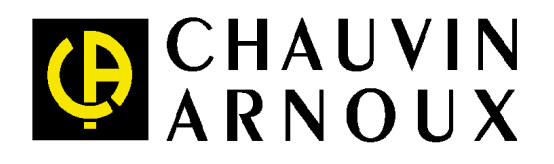

## **Modbus Communications**

This chapter specifies the Modbus Communications protocol as RS-485 interface module is installed. Only RTU mode is supported. Data is transmitted as eight-bit binary bytes with 1 start bit, 1 stop bit and optional parity checking (None, Even or Odd). Baud rate may be set to 2400, 4800, 9600, 14400, 19200, 28800 and 38400.

This application note is only applicable in addition to Statop Serie 15 or Serie 30 user's manual

## **Functions Supported**

Only function 03, 06 and 16 are available for this series of controllers. The message formats for each function are described as follows:

Function code (3)

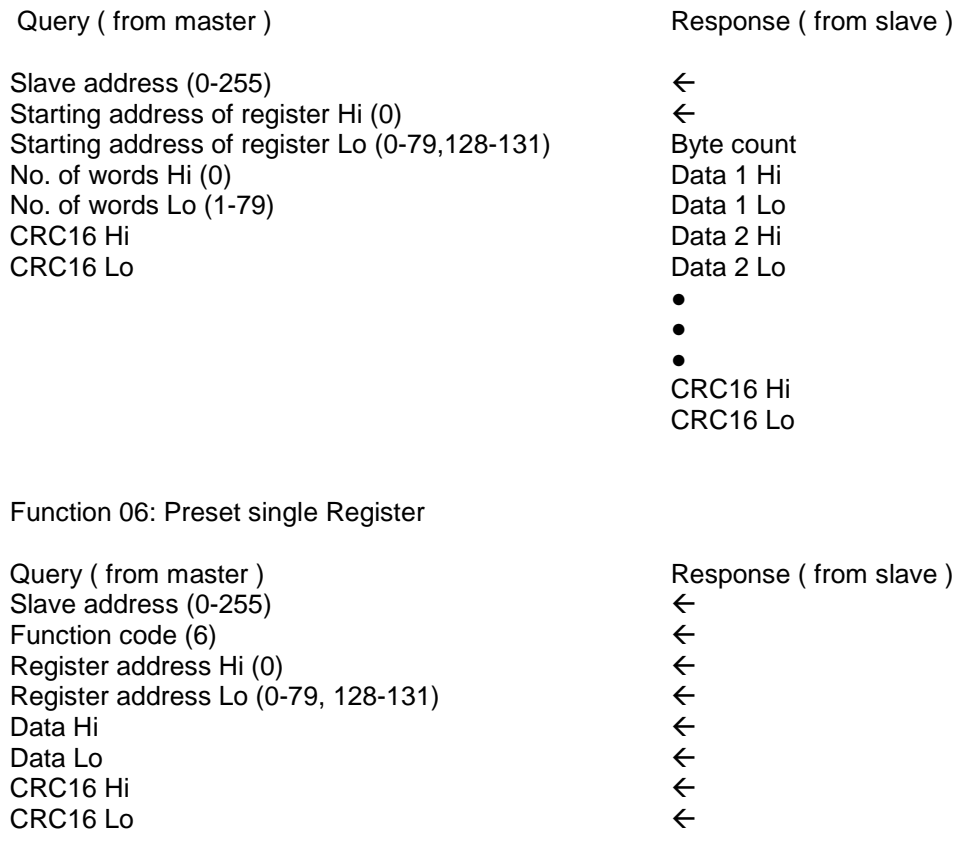

Function 16: Preset Multiple Registers

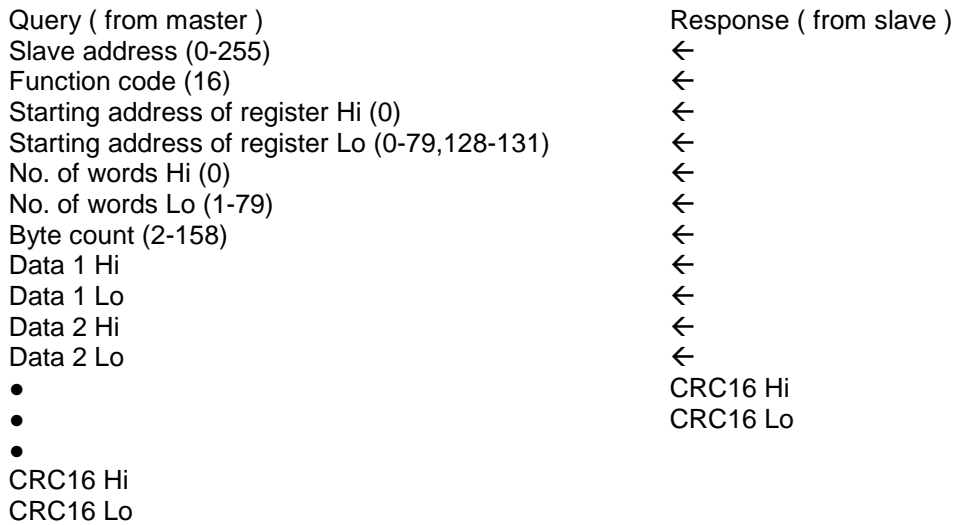

## **Exception Responses**

If the controller receives a message which contains a corrupted character (parity check error, framing error etc.), or if the CRC16 check fails, the controller ignores the message. However, if the controller receives a syntactically correct message which contains an illegal value, it will send an exception response, consisting of five bytes as follows:

slave address +offset function code + exception code + CRC16 Hi + CRC16 Lo

Where the offset function code is obtained by adding the function code with 128 (ie. function 3 becomes H'83), and the exception code is equal to the value contained in the following table:

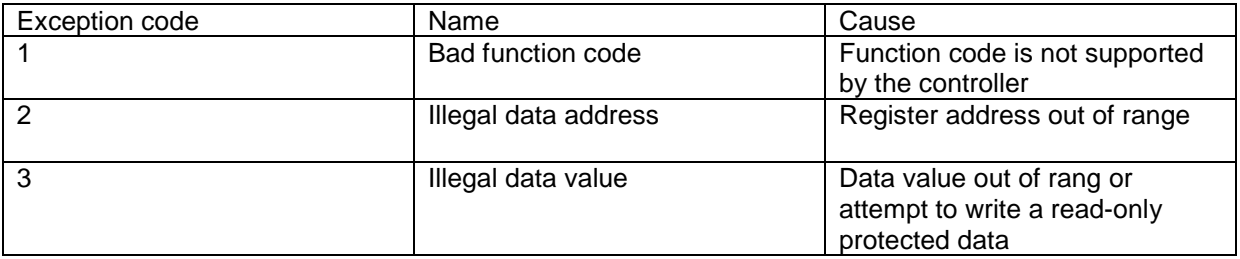

## **List of parameters**

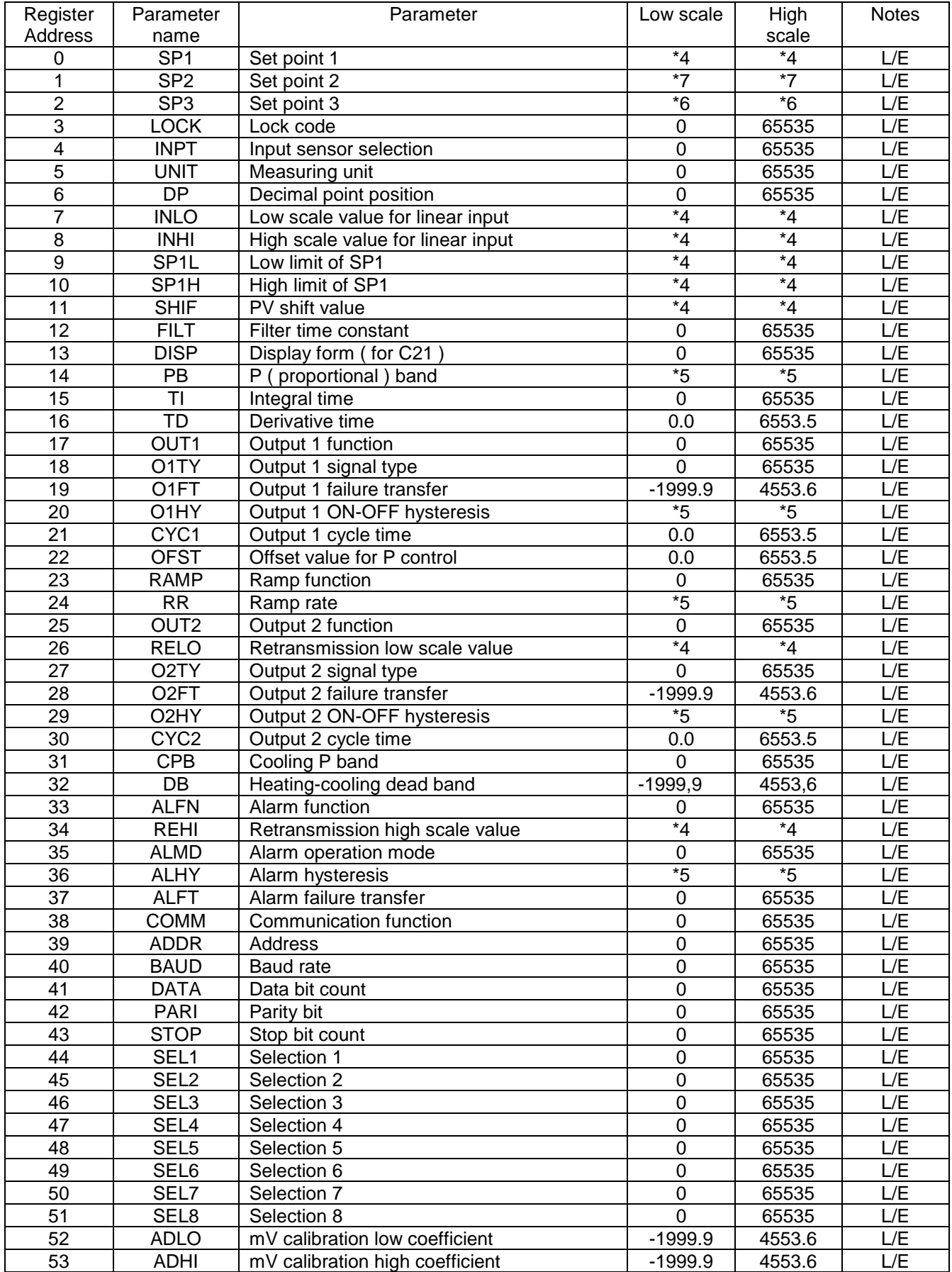

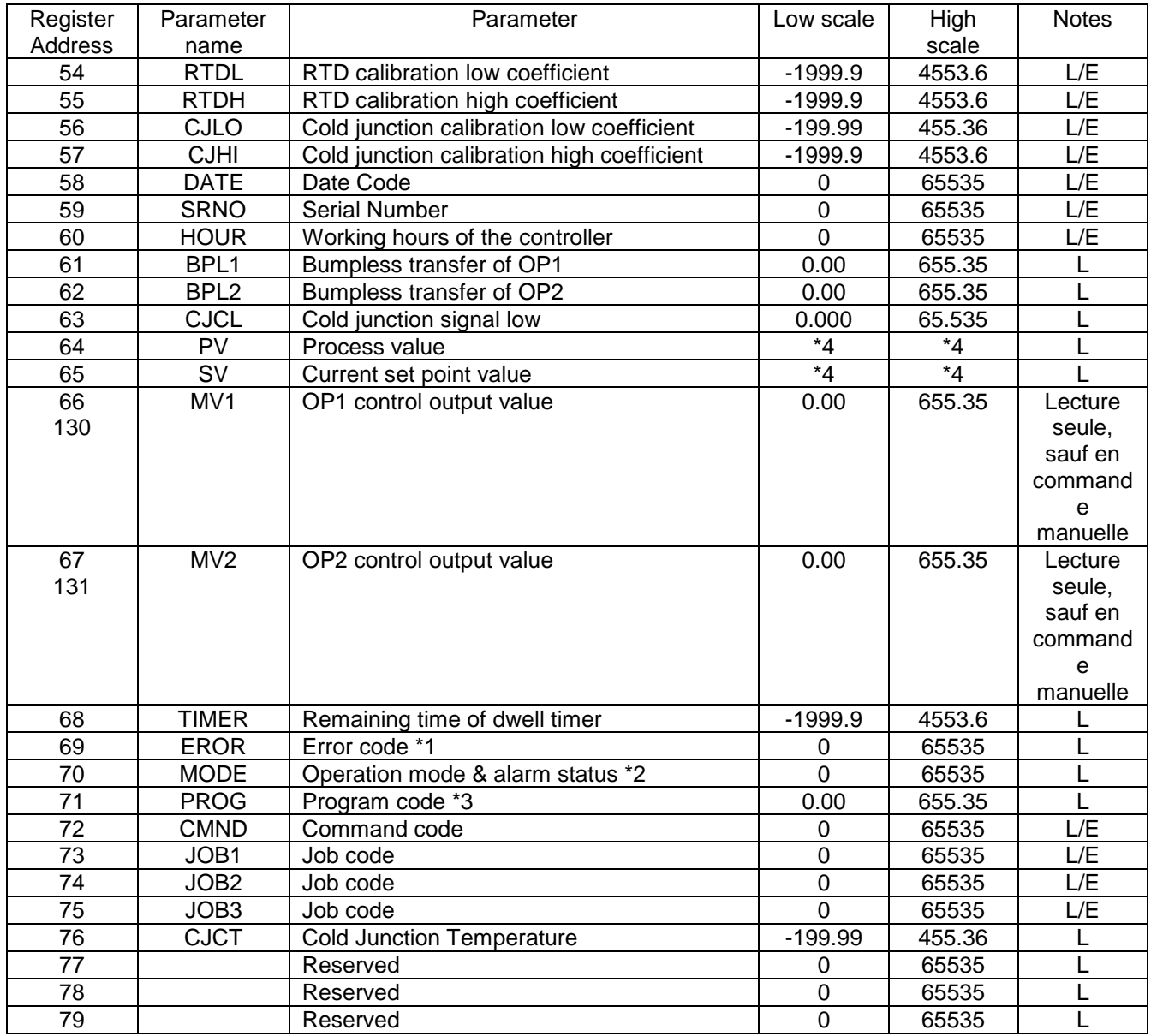

\*1: The error code is show in the first column of Table A.1.

\*2: Definition for the value of MODE register H'000X = Normal mode  $H'010X =$  Calibration mode  $H'020X =$  Auto-tuning mode H'030X = Manual control mode H'040X = Failure mode

H'0X00 = Alarm status is off

H'0x01 = Alarm status is on

The alarm status is shown in MV2 instead of MODE for Statop Serie 15

\*3: The PROG Code is defined in the following table:

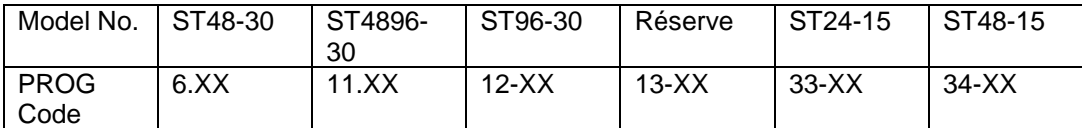

Where XX denotes the software version number.

For example: PROG=34.18 means that the controller is a STATOP48-15 with software version 18.

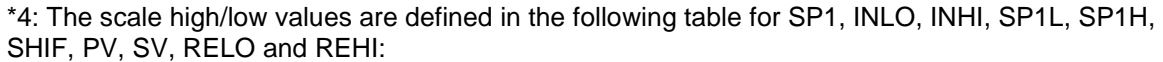

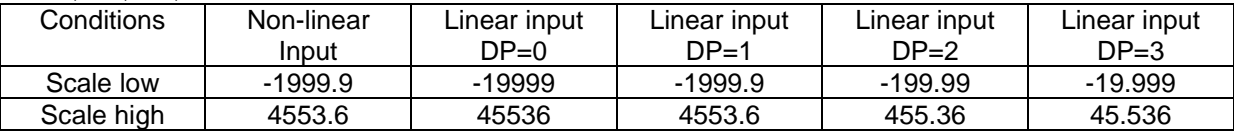

#### \*5: The scale high/low values are defined in the following table for PB, O1HY, RR, O2HY and ALHY

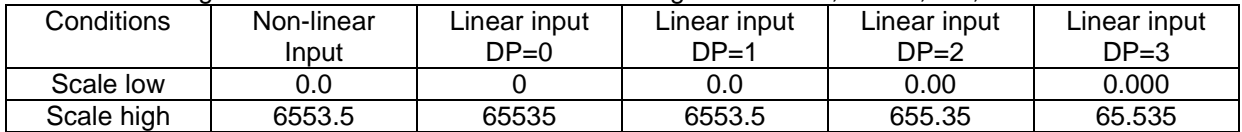

\*6: The scale high/low values are defined in the following table for SP3:

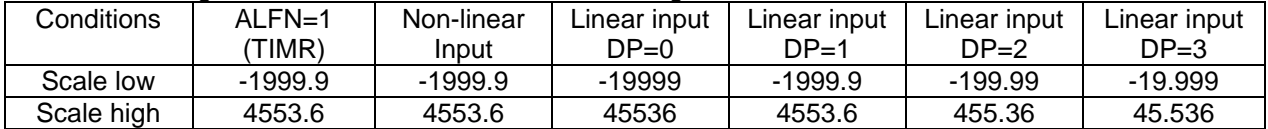

\*7: The scale high/low values are defined in the following table for SP2 :

For Statop serie ST24-15

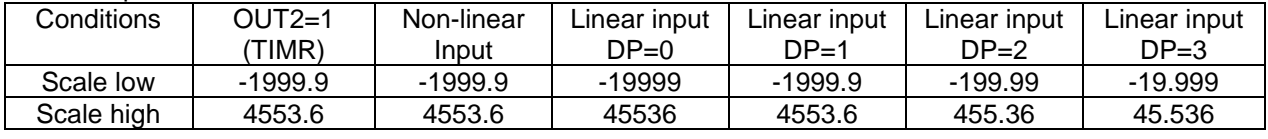

### For Statop Serie 30:

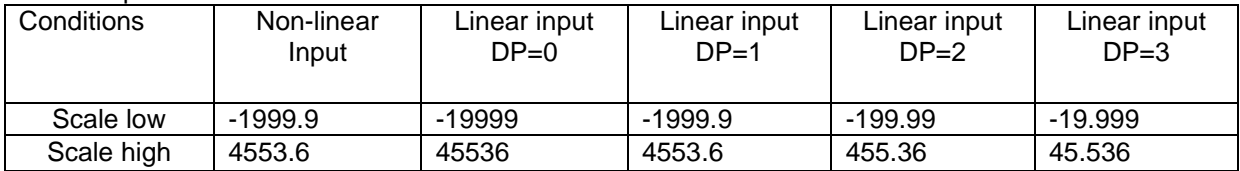

## **Data Conversion**

The word data are regarded as unsigned ( positive ) data in the Modbus message. However, the actual value of the parameter may be negative value with decimal point. The high/low scale values for each parameter are used for the purpose of such conversion.

M = Value of Modbus message

 $A =$  Actual value of the parameter

SL = Scale low value of the parameter

SH = Scale high value of the parameter

The conversion formulas are as follow:

- $M = \frac{65535 \times (A SL)}{}$ SH-SL
- $A =$   $\frac{SH SL \cdot (M + SL)}{}$ 65535

## **Communication Examples :**

## **Example 1: Download the default values via the programming port**

The programming port can perform Modbus communications regardless of the incorrect setup values of address, baud, parity, stop bit etc. It is especially useful during the first time configuration for the controller. The host must be set with 9600 baud rate, 8 data bits, even parity and 1 stop bit. The Modbus message frame with hexadecimal values is shown as follow:

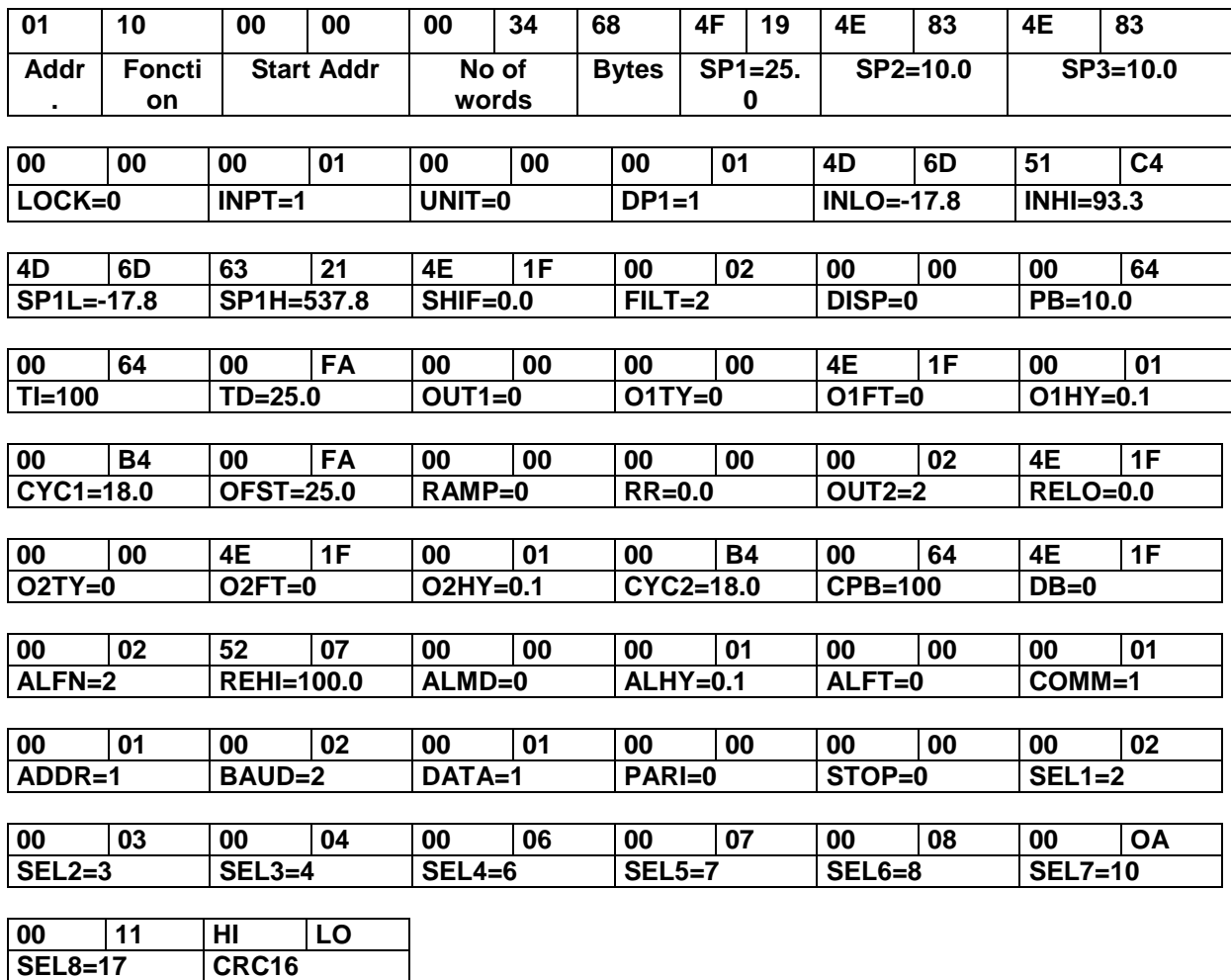

## **Example 2: Read PV, SV, MV1 and MV2.**

Send the following message to the controller via the COMM port or programming port:

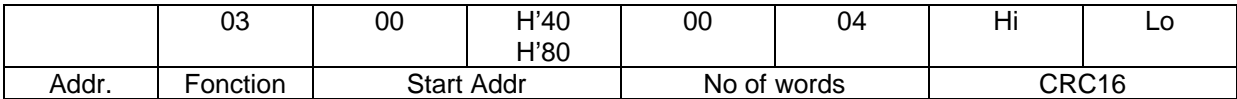

#### **Example 3: Perform Reset Function (same effect as pressing R key)**

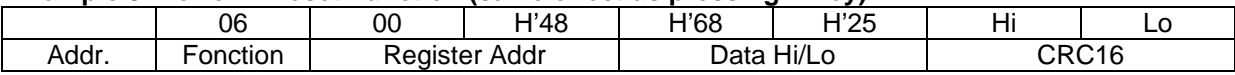

### **Example 4: Enter Auto-tuning Mode**

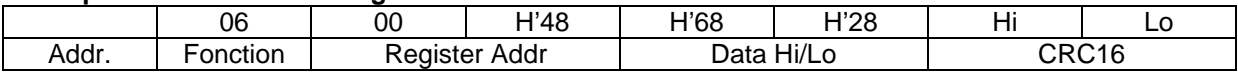

#### **Example 5: Enter Manual Control Mode**

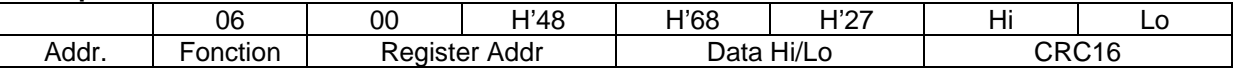

### **Example 6: Read All Parameters**

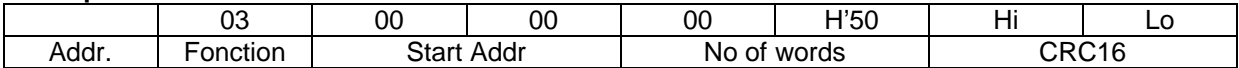

## **Example 7: Modify the Calibration Coefficient**

Preset the CMND register with 26669 before attempting to change the calibration coefficient.

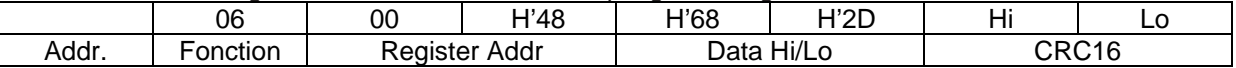

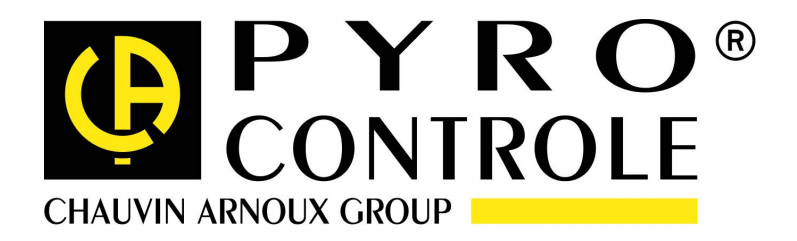

07-14 694529A02\_ed1

6 bis Avenue Schweitzer 69881 MEYZIEU Cedex - France tél : (33) 04 72 14 15 40 Fax : (33) 04 72 14 15 41 www.pyro-controle.com